## **EG**ICERT

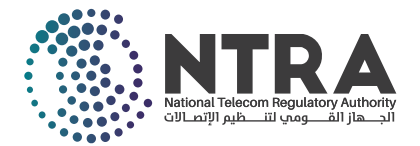

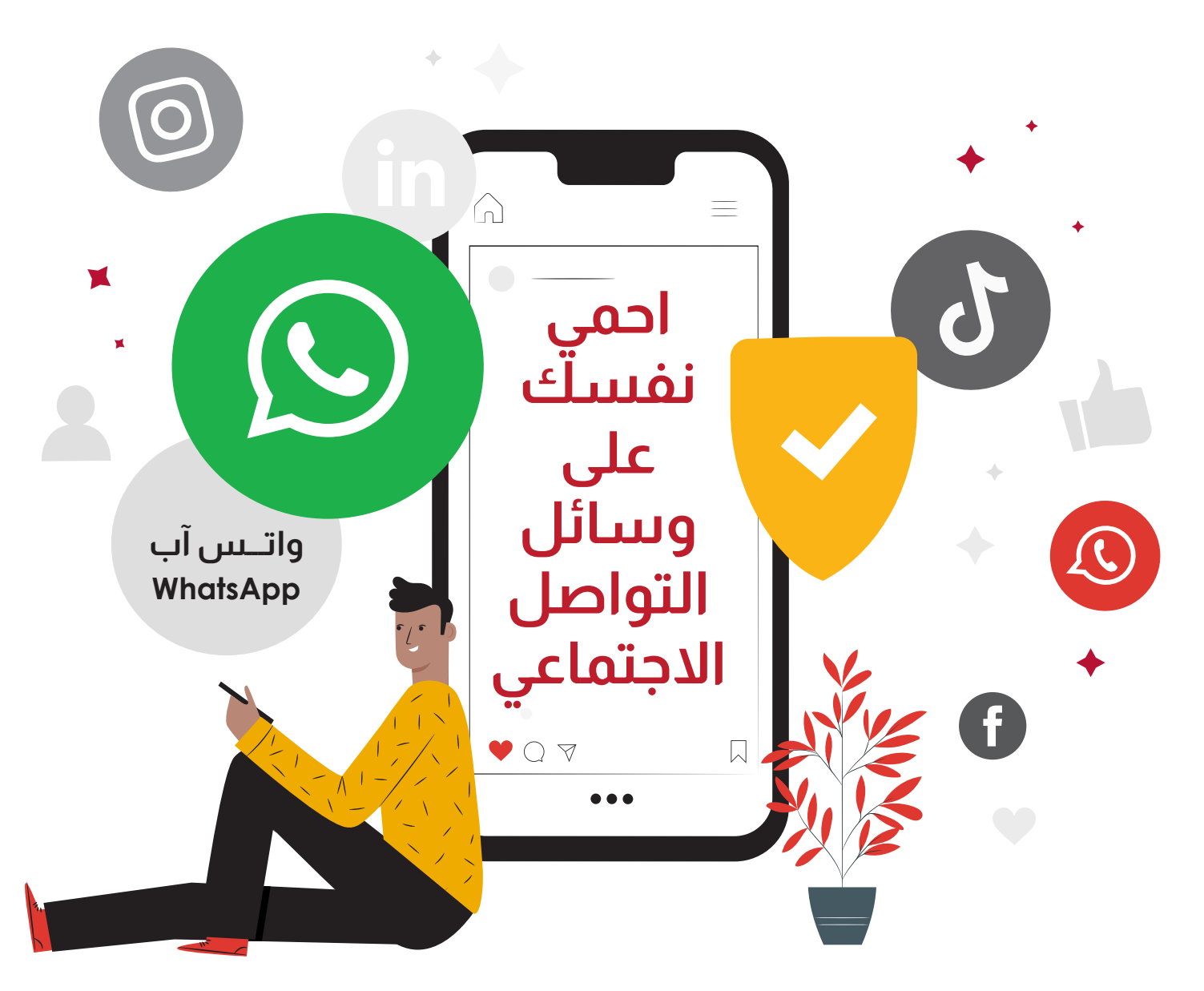

**قم بتفعيل ميزة المصادقة الثنائية - FA2**  $\bigcirc$ ۔<br>أ مين حسابات المستخدم على الانترنت؛ حيث يقوم المستخدم ت هذه هي إحدى أهم طرق حماية وتأمين حسابات المستخدم على الانترنت؛ حيث يقوم المستخدم<br>بإثبات هويته من خلال تقديم دليلين على صحتها، وذلك من خلال كلمة المرور، بالإضافة إلى رمز تسجيل دخول خاص يتم إرساله للمستخدم عبر هاتفه المحمول.

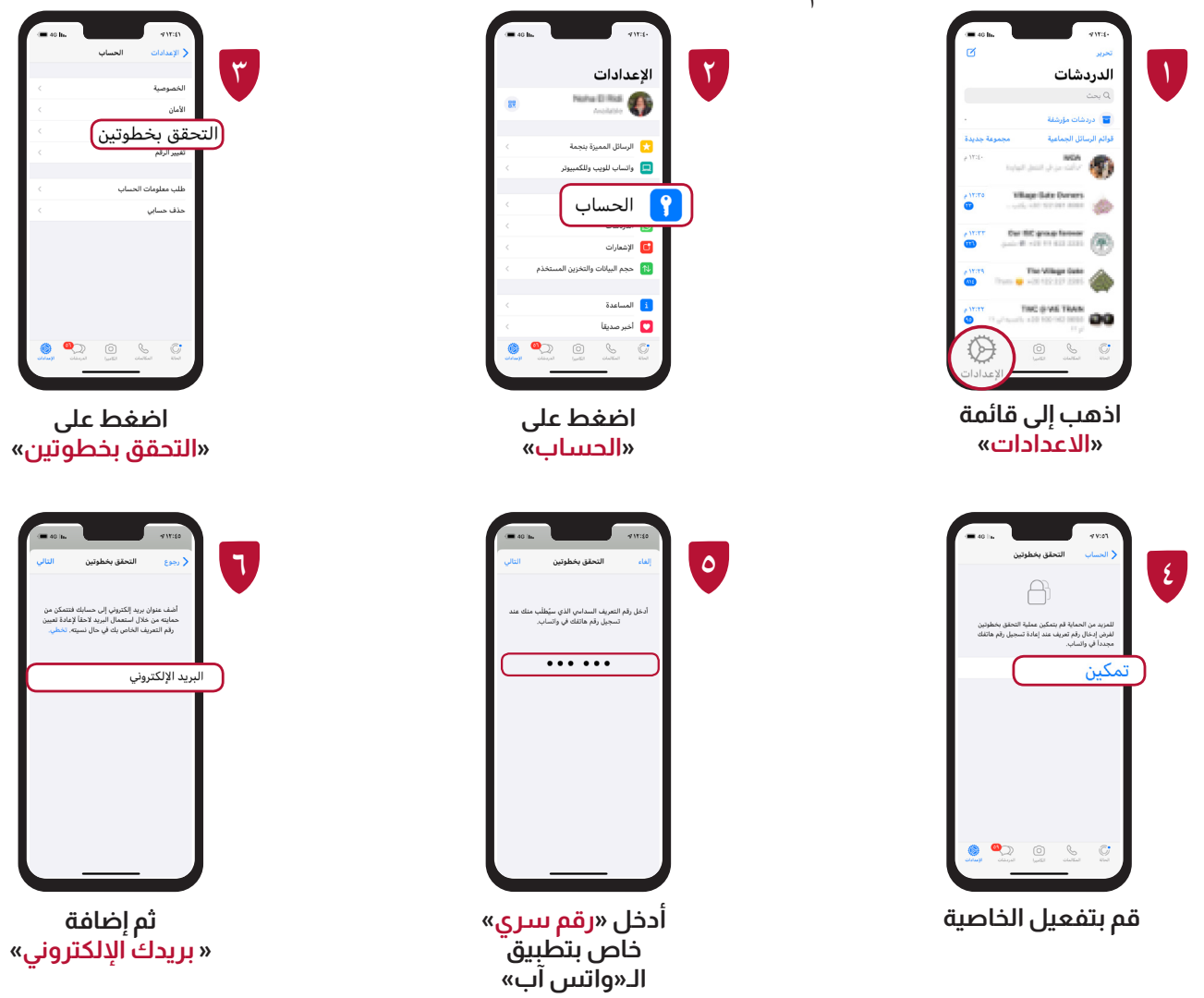

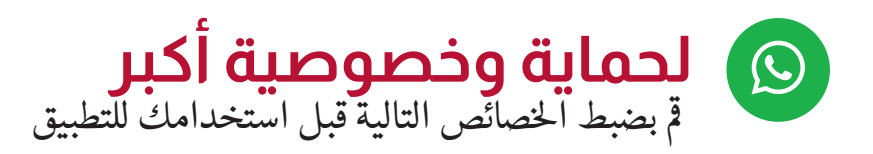

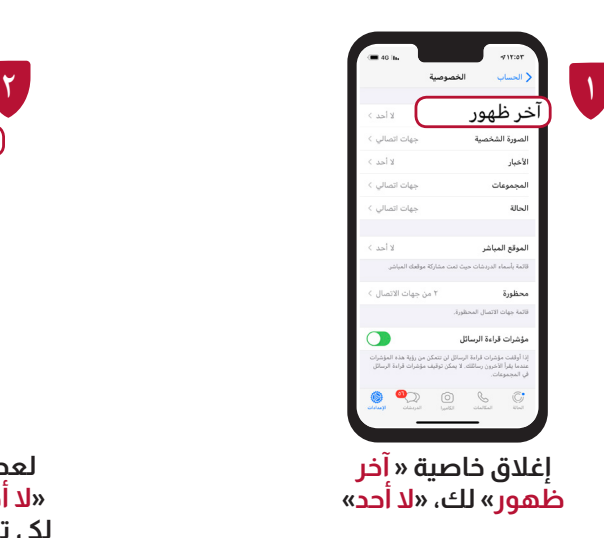

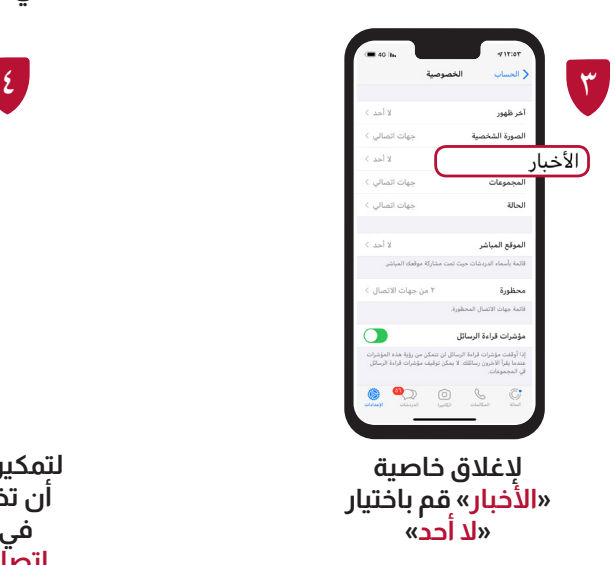

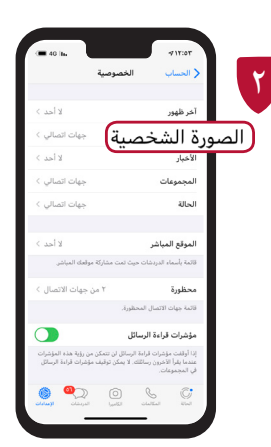

**لعدم ظهور صورتك، قم باختيار »ال أحد« أو »جهات اتصالي فقط« ليك تظهر فقط مع جهات اتصالك**

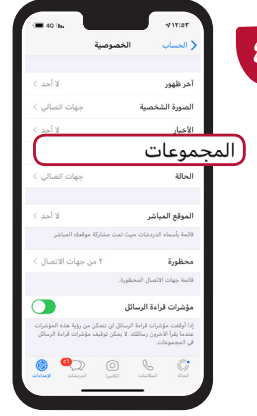

**لتمكين إضافتك إلى »مجموعات«، إما أن تختار »ال أحد« فبذلك لن تشارك في المجموعات أو تختار »جهات اتصالي« فيمكن إضافتك من خالل معارفك فقط.** 

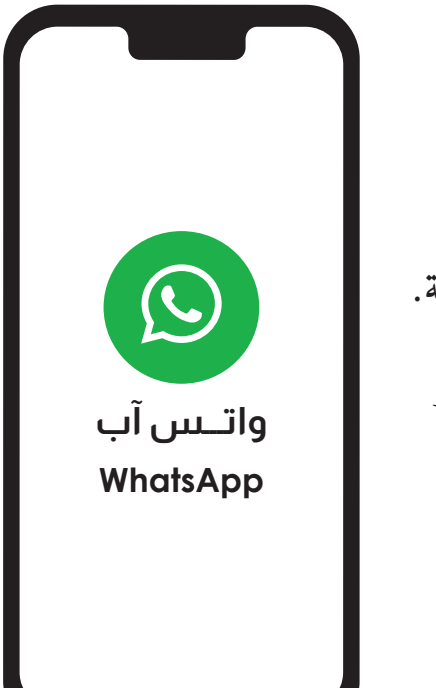

**نصائح هامة** أ. استخدام خاصية الحظر في حالة تعرضك لأي مضايقات. ف استخدام خاصية احلظر � . تأكد دامًاً من هوية الراسل قبل أن تدلي بأي بيانات شخصية. ا :<br>أ أت ق. لا تتجاوب مع أي رسائل تطلب منك إرسال الرقم السري أو بحظر الراسل. ق ت.<br>بيانات شخصية أو تحويل نقدي، وقم . لا تقم بالضغط على أي روابط من أرقام مجهولة الهوية. ب إ ال تقم �عادة توجيه الرسائل املشبوهة.

> **المركز الوطني لإلستعداد لطوارئ الحاسب والشبكات القرية الذكية مبنى ب ١٢٤ - الكيلو 28 طريق مصر / االسكندرية الصحراوى ت: ٣٥٣٩٠١١١ )+202( - ف: ٣٥٣٩٤٤٤٤ )+202( ف: ٣٥٣٩٠٤٤٤ )+٢٠٢( EGICERT**

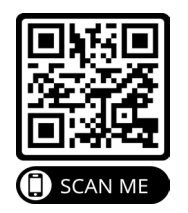